# <mark>3<sup>η</sup> Διδακτική ώρα</mark>

## **Εντολές εισόδου δεδομένων**

ΣΤΟΧΟΙ

- Στόχοι του μαθήματος είναι οι μαθητές να:
- εισάγουν δεδομένα μέσω πλήκτρων και κουμπιών στην οθόνη
- εισάγουν κείμενο και ομιλία

#### **Εισαγωγή**

Οι εντολές εισόδου δεδομένων στο περιβάλλον του PencilCode υλοποιούνται με συναρτήσεις. Υπάρχουν δύο βασικές εντολές εισόδου δεδομένων η read και η readnum H read διαβάζει ένα αλφαριθμητικό από το πληκτρολόγιο και η σύνταξη της είναι read 'Κείμενο επεξήγησης', (Μεταβλητή) -> έξοδος συνάρτησης Το κείμενο που θα εισάγουμε θα αποθηκευτεί στη μεταβλητή

Π.χ read 'Πως σε λένε;', (x) -> write 'γεια σου' + x

Η readnum διαβάζει ένα αριθμό από το πληκτρολόγιο και η σύνταξή της είναι

readnum 'Κείμενο επεξήγησης', (Μεταβλητή) -> έξοδος συνάρτησης

Ο αριθμός που θα εισάγουμε θα αποθηκευτεί στη μεταβλητή

Π.χ

```
readnum 'Your age?', (n) ->
```
write 'Next year you will be ' +  $(n + 1)$ 

Τα αντίστοιχα πλακίδια των εντολών read και readnum Βρίσκονται στην ομάδα εντολών Text

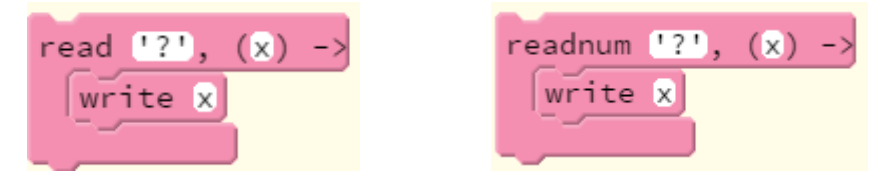

Εκτός από κείμενο και αριθμούς υπάρχει η δυνατότητα εισαγωγής δεδομένων από το μικρόφωνο (ηχητικά).

Η αντίσtοιχη εντολή είναι η listen με σύνταξη

listen 'Κείμενο", (Μεταβλητή) -> έξοδος συνάρτησης Η πρόταση που θα πούμε θα αποθηκευτεί στη μεταβλητή Π.χ listen 'Say something', (t) -> say 'You said: ' + t

Εκτός από τις εντολές αυτές υπάρχουν διαθέσιμες εντολές (συναρτήσεις) οι οποίες ενεργοποιούνται μόλις γίνει μια συγκεκριμένη ενέργεια είτε από το ποντίκι είτε από το πληκτρολόγιο

Μια τέτοια εντολή είναι η click η οποία ενεργοποιείται μόλις πατηθεί το πλήκτρο του ποντικιού.

Η σύνταξή της είναι

```
click () -> εντολές
Π.χ 
click () \rightarrow say 'hello'
```
Αντίστοιχη εντολή που ενεργοποιείται από το πληκτρολόγιο είναι η keydown η οποία ελέγχει αν έχει πατηθεί κάποιο πλήκτρο.

#### Η σύνταξή της είναι

```
Keydown (Πλήκτρο) -> εντολές
Π.χ
keydown 'A', ->
  tone 'C'
```
Τέλος μπορούμε να δημιουργήσουμε ένα κουμπί στην οθόνη το πάτημα του οποίου θα εκτελεί μια εργασία. Η εντολή δημιουργία του κουμπιού είναι η button.

### Η σύνταξή της είναι

```
button (Ταμπέλα κουμπιού) -> εντολές
Π.χ
button 'good morning', ->
   say 'good morning'
```
Τα αντίστοιχα πλακίδια των εντολών click , keydown και button βρίσκονται στην ομάδα εντολών Control

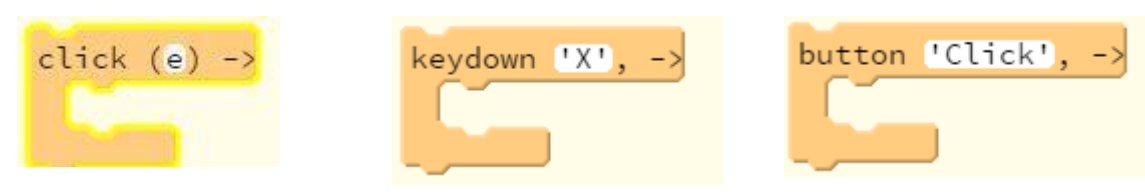

## **Σχέδιο μαθήματος**

Ο Διδάσκων δείχνει παραδείγματα στους μαθητές για τη χρήση των εντολών read και readnum, click, button και keydown. Στο σημείο αυτό δεν πρέπει να γίνει αναφορά στην έννοια των συναρτήσεων αλλά να διδαχθούν ως σύνταξη της εντολής. Γίνεται αναφορά στο γεγονός ότι η απάντηση στην εντολή read και readnum, αποθηκεύεται προσωρινά σε μια μεταβλητή.

Στη συνέχεια μοιράζεται το φύλλο εργασίας όπου οι μαθητές καλούνται να δουν άλλα παραδείγματα των παραπάνω εντολών, εφαρμόζοντας τα μόνοι τους στο pencilcode, και στη συνέχεια να φτιάξουν κάποια δικά τους.